安原研究室

近藤健太、古田悠翔、志賀勇介

今回作製した物の大きさは縦約 100mm,横約 150mm,幅 20or30mm です。

作製した STL ファイル画像

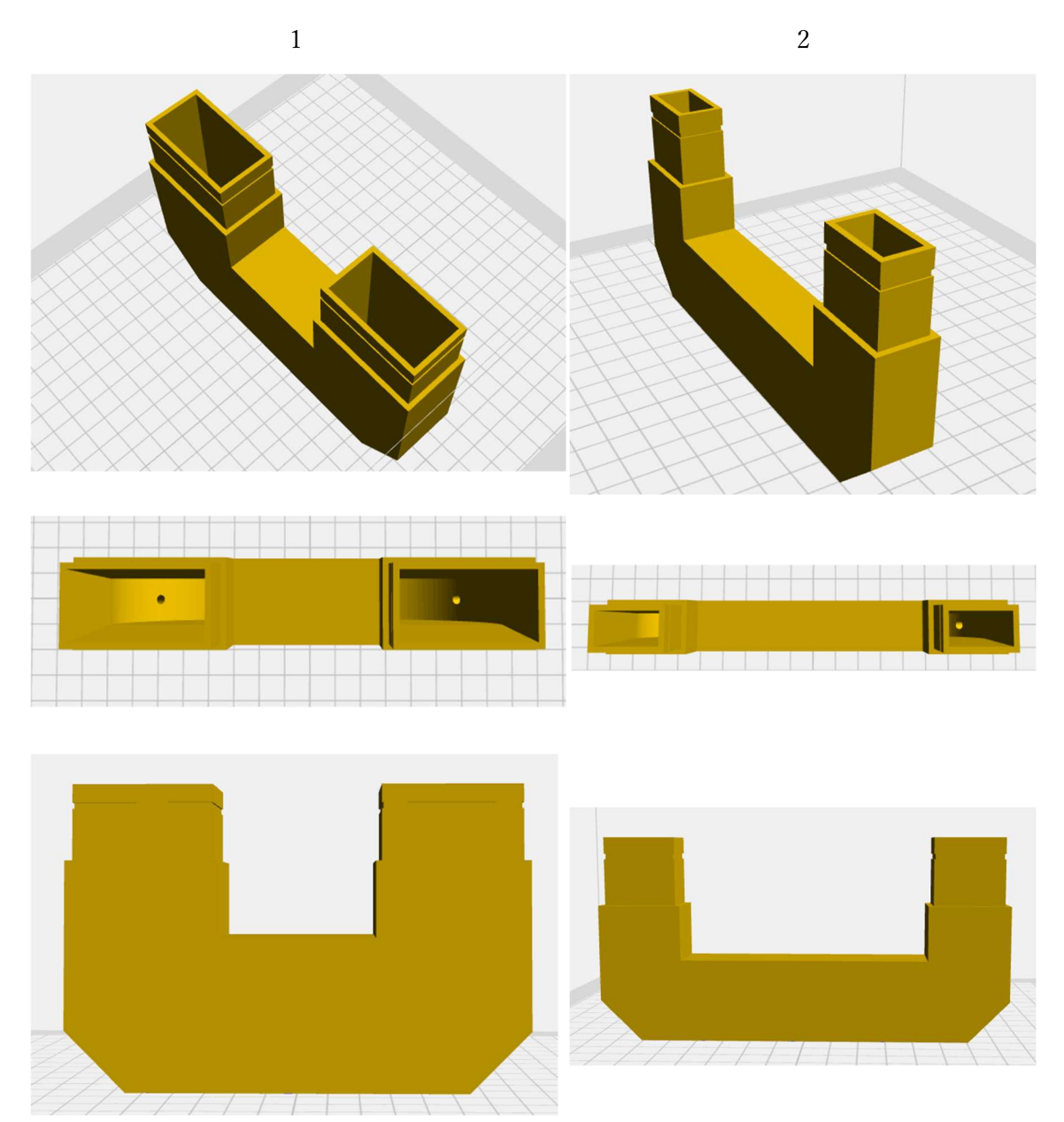

完成した物の写真と設定

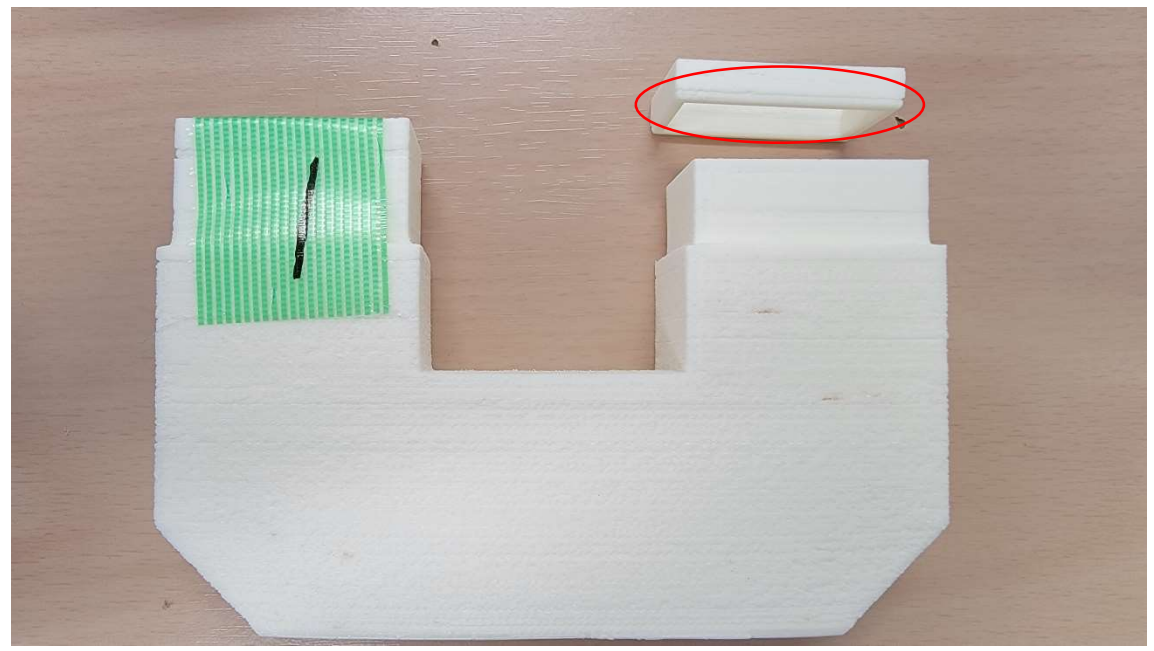

1.設定:壁面速度 80、細かい壁面速度 40、充填率 100%

ヤスリがけ済

ヤスリがけ最中に壊れた。

表面が粗く、赤丸の溝部分で樹脂同士のくっつきが甘くなっている。

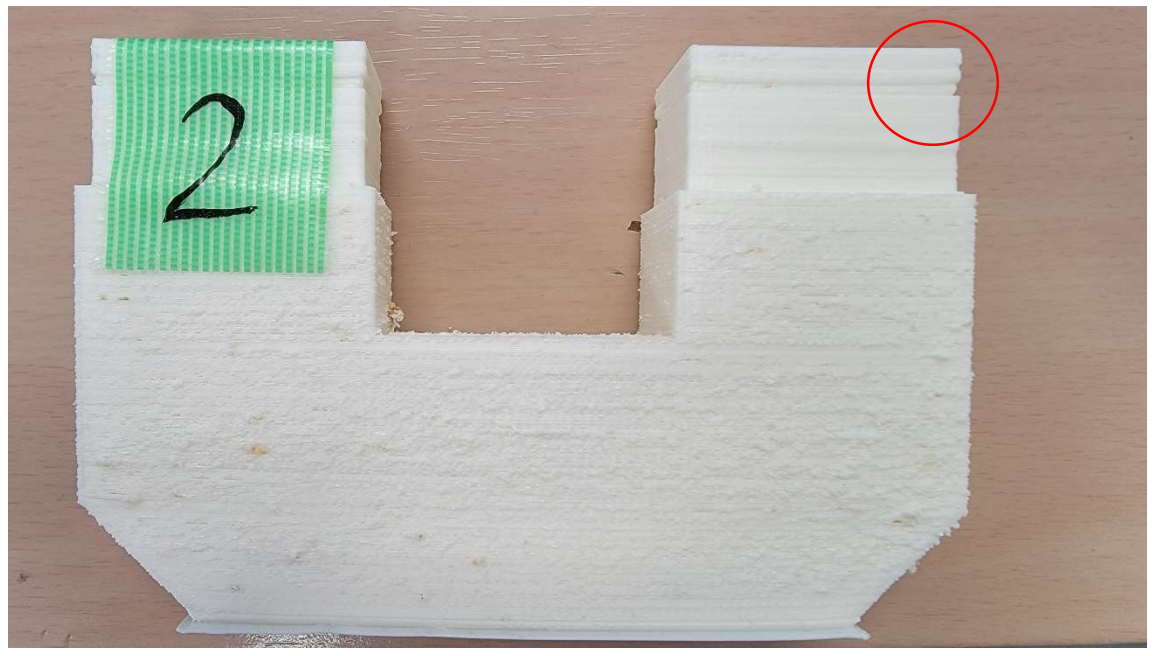

2.設定:壁面速度 40、細かい壁面速度 20、充填率 100% 1 はヤスリがけをしていないとこんな感じ 赤丸の部分が離れている。

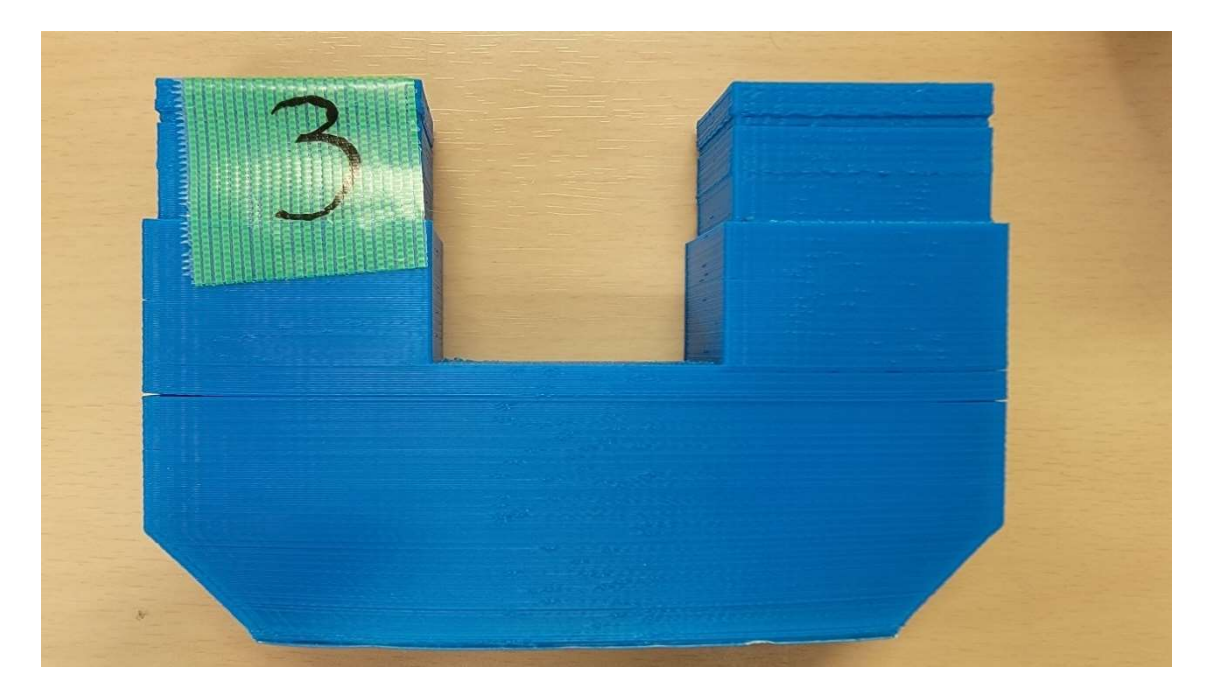

3.設定:壁面速度 40、細かい壁面速度 20、充填率 20% 比較的きれいにできたが少し隙間が空いている。 上の溝部分の造形がすこしぐちゃぐちゃになってしまっている。

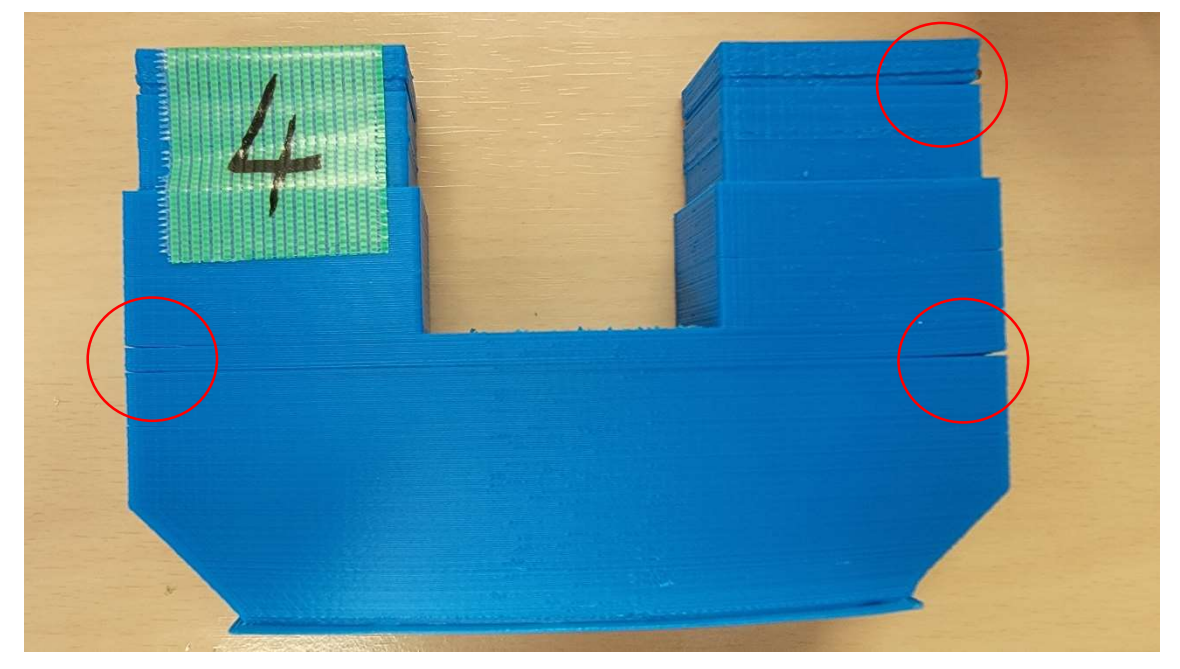

4.設定:壁面速度 80,細かい壁面速度 40、充填率 20% 3 と同じように隙間がみられた。 内側はきちんと造形されているが外側は少し湾曲している。

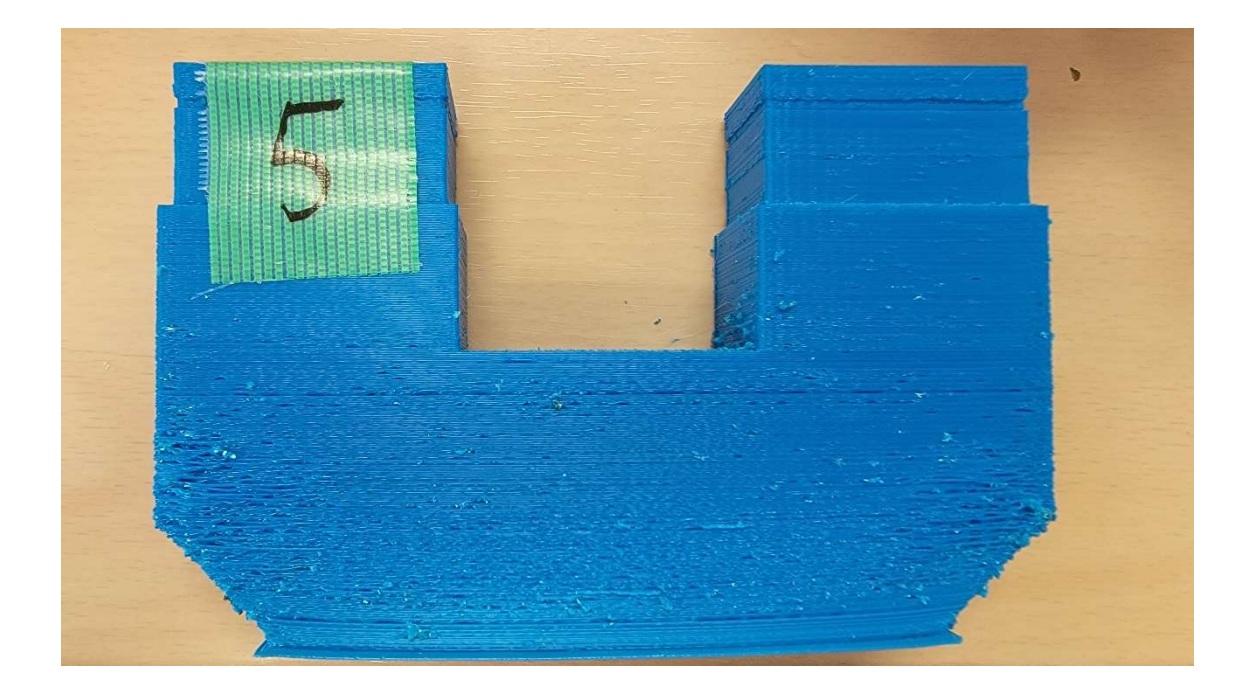

5.設定:壁面速度 80、細かい壁面速度 40、充填率 90% 1.2 のように表面がザラザラしている。 このことから充填率が高すぎると表面に影響してくる可能性が考えられる。 しかし充填率が高いと上の溝の部分の湾曲が抑えられるとも考えられる。

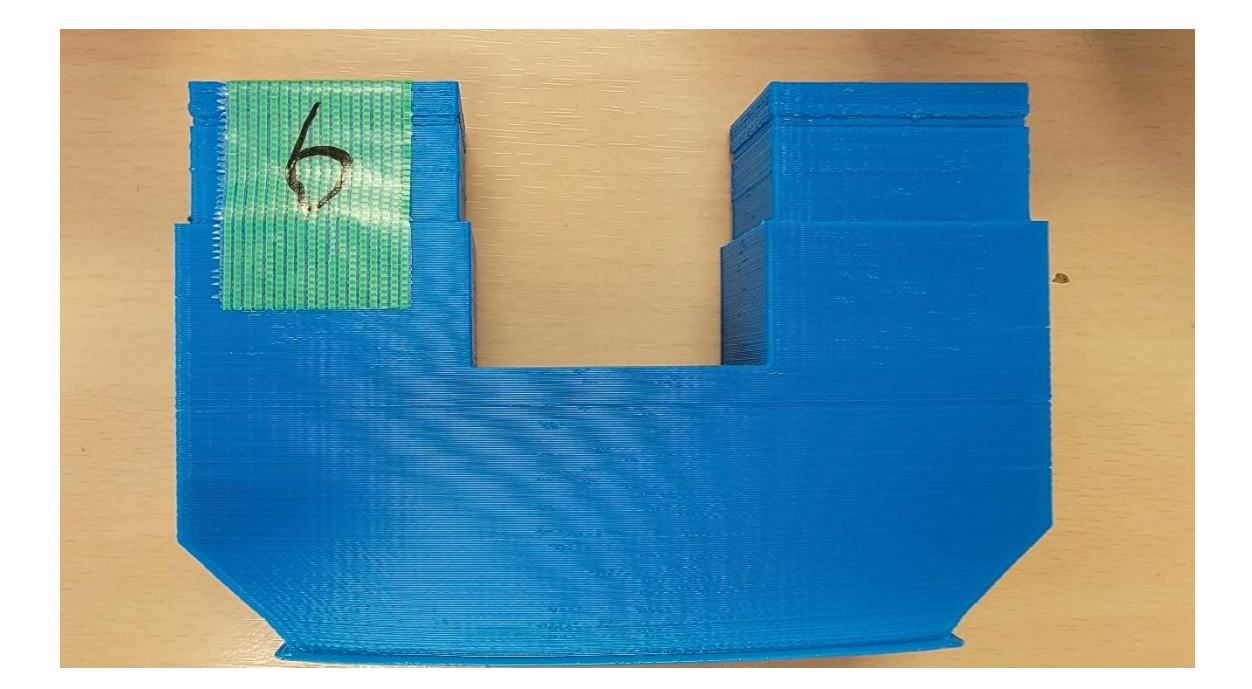

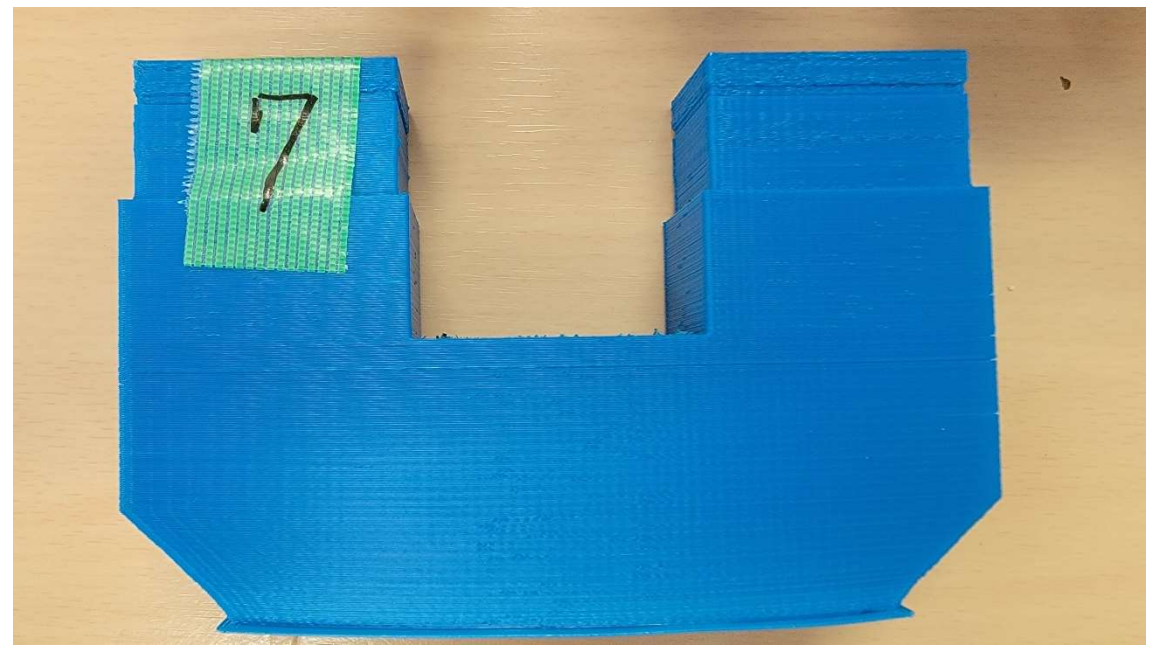

6.7 設定:壁面速度 60、細かい壁面速度 30、充填率 50% 6.7 は実際の研究に使用しようと考えている。 溝の部分が少しグチャグチャしているが、でかすぎる穴もみられない。 速度も充填率の高すぎず低すぎずの中間で行った結果良くなった。 ただし、溝を 1mm 作りたかったがそこまで正確にはできないのか想定よりも 0.5mm も大 きくなっていて、その上にくる部分も想定の 0.7mm ほど大きくなった。

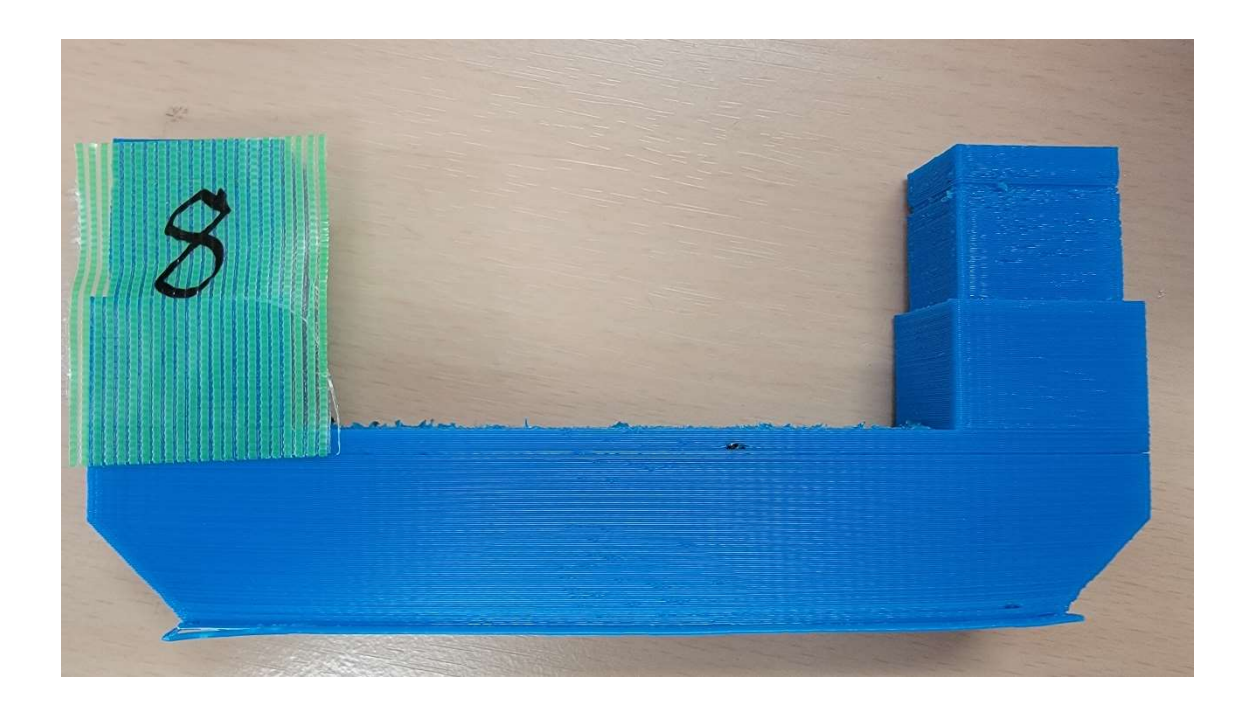

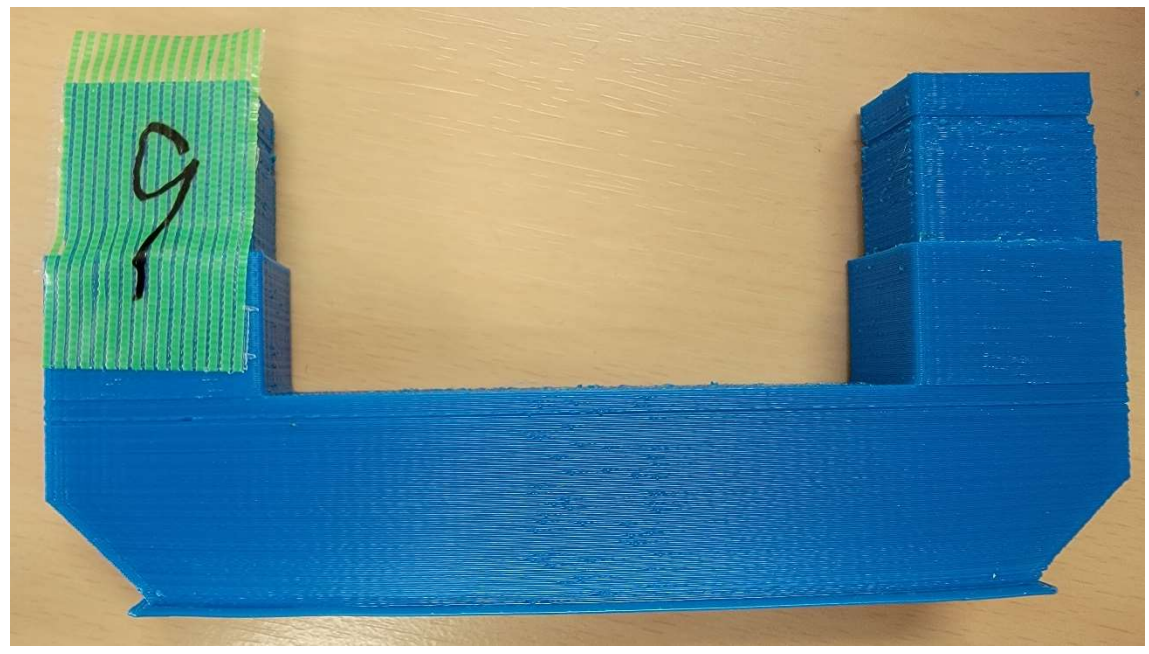

8.9 設定:壁面速度 60、細かい壁面速度 30、充填率 50% 設定は 6.7 と同じで、こちらも実際に使おうと考えている。 径を小さくしたものだが少し溝の部分が気になる形となった。 こちらも溝から上の部分が想定の 0.7mm ほど大きくなってしまっていた。 まとめ

今回、良いと思われる設定は壁面速度 60、細かい壁面速度 30、充填率 50%である。 充填率が高すぎると表面に影響が出て、低すぎると湾曲してしまう可能性がある。 速度は速くても遅くても同じような状態も見られるため、あまり影響はないと思われる。 また、細かい溝などをつけるのはこの 3D プリンターでは難しい可能性がある。 今回のように幅を合計 1mm 小さく溝を作ろうとすると大きさが違ったり、さらに溝の上の 部分にまで影響が出てしまったりするからである。

サポート材という物を作製時につけられるようになると細かい部分も作れるようになるか もしれない。